# **Unità ottica DVD-ROM slim USB esterna Dell DR316**

**Guida per l'utente**

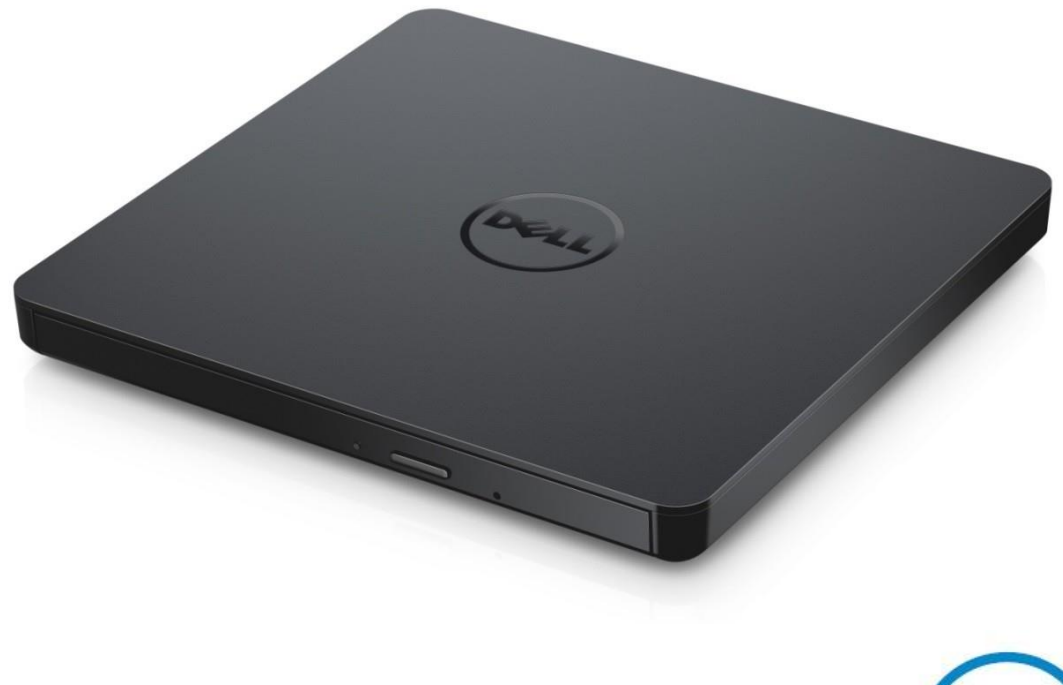

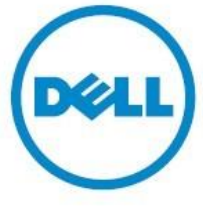

NOTA: una NOTA indica informazioni importanti che aiutano a usare meglio il computer.

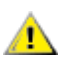

**ATTENZIONE: un messaggio di ATTENZIONE indica potenziali danni all'hardware o perdita di dati nel caso in cui non si seguano le istruzioni.**

**AVVISO: un messaggio di AVVISO indica un potenziale danno ad oggetti, lesioni personali o morte.**

**Copyright © 2021 Dell Inc. Tutti i diritti riservati.** Questo prodotto è protetto dalle leggi statunitensi e internazionali sul copyright e sulla proprietà intellettuale. Dell e il logo Dell sono marchi commerciali di Dell Inc. negli Stati Uniti e/o in altre giurisdizioni. Tutti gli altri marchi e nomi menzionati nel presente documento possono essere marchi commerciali delle rispettive società.

01-2021 Rev. A00

# **Contenuto**

- a. Unità ottica DVD-ROM slim USB esterna Dell DR316
- b. Cavo USB a Y (600 mm)

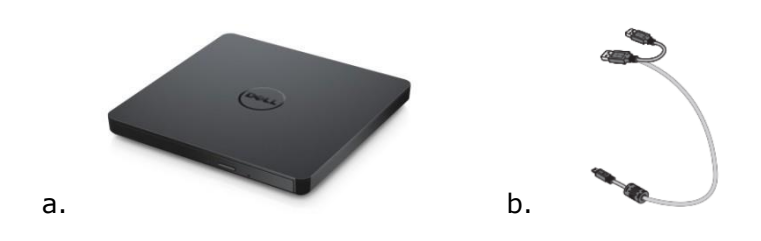

# **Indice**

**[Introduzione](#page-4-0)** [Uso dell'unità](#page-5-0) **[Connettività](#page-9-0)** [Risoluzione dei problemi](#page-11-0) **[Specifiche](#page-13-0) [Normative](#page-15-0)** 

**Le informazioni contenute in questo documento sono soggette a modifica senza preavviso.**

## <span id="page-4-0"></span>**Introduzione**

### **Descrizione dell'unità**

Unità di sola lettura in grado di leggere supporti CD e DVD (fare riferimento alla sezione Specifiche per i tipi di supporto specifici). Questa unità ha un fattore di forma slim.

### **Caratteristiche specifiche dell'unità**

- Interfaccia USB 2.0 (480 Mbps).
- Tipo di caricamento a cassetto, unità DVD-ROM USB slim portatile.
- Compatibile con CD-R/RW, DVD-R/RW/RAM/+R/+RW/+R DL/-R DL, M-DISC (DVD+R SL).
- Compatibile con CD Family e DVD-ROM.
- Gestione migliorata degli errori di buffer underrun attraverso la funzione di prevenzione.
- Supporta dischi di tipo rotondo standard da 12 cm e 8 cm.
- Alimentata tramite USB del PC, adattatore c.a. non necessario.
- Pulsante di espulsione per espellere il disco quando l'unità ottica è alimentata dal computer.
- Foro di espulsione di emergenza per espellere manualmente il disco in caso di guasto dell'unità o di interruzione dell'alimentazione.

## <span id="page-5-0"></span>**Uso dell'unità**

## **Pannello anteriore**

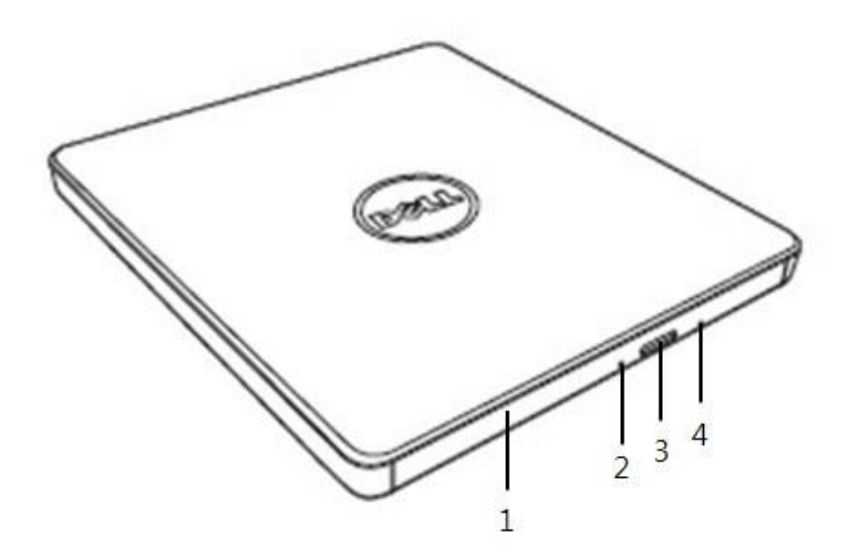

### 1. **Vassoio del disco**

Il vassoio del disco si apre automaticamente quando si preme il pulsante di espulsione. Quando si colloca un disco nel vassoio, assicurarsi che l'etichetta sul disco sia rivolta verso l'alto. Se non si sta inserendo o rimuovendo un disco, il vassoio deve rimanere chiuso.

#### 2. **Spia di attività**

La spia lampeggia quando l'unità è in attività .

#### 3. **Pulsante di espulsione**

Premere questo pulsante per aprire il vassoio del disco. Questo pulsante funziona solo quando l'unità è alimentata.

#### 4. **Foro di espulsione di emergenza**

Se il vassoio del disco non si apre quando si preme il pulsante di espulsione, spegnere il computer, inserire un perno o una graffetta aperta nel foro e spingere con decisione. Fare riferimento alle istruzioni relative all'espulsione di emergenza nel seguito.

## **Pannello posteriore**

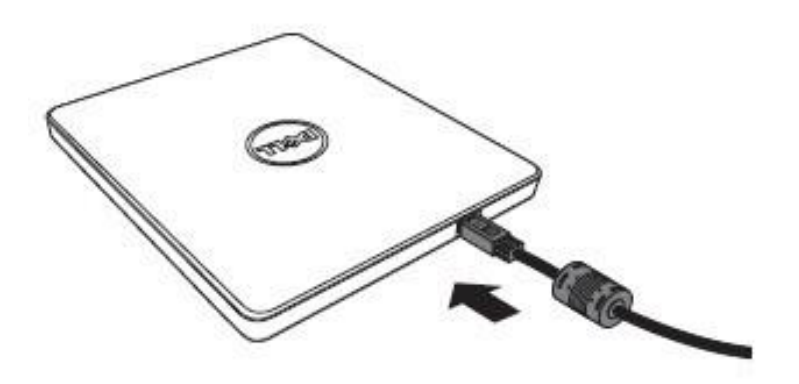

#### **1. Porta USB**

Per la connessione alla porta USB sul computer.

## **Funzionamento dell'unità:**

#### **Inserimento di un disco**

- Premere il pulsante di espulsione. Il vassoio del disco si apre.
- Collocare il disco al centro del vassoio con il lato dell'etichetta rivolto verso l'alto.
- Spingere il disco sull'apposita guida finché ben posizionato.
- Spingere manualmente il vassoio del disco fino a completa chiusura.

#### **Rimozione di un disco**

- Premere il pulsante di espulsione. Il vassoio del disco si apre.
- Rimuovere il disco.
- Spingere manualmente il vassoio del disco fino a completa chiusura.

*NOTA: nel corso di alcune attività, l'unità non consentirà l'apertura del vassoio anche dopo aver premuto il tasto di espulsione.*

#### **Linee guida per l'uso**

- Non premere sul vassoio del disco quando è in fase di apertura o di chiusura.
- Non posizionare oggetti sul vassoio del disco.
- Non usare mai un disco danneggiato, rotto, graffiato o deformato.
- Tenere il vassoio portadischi chiuso quando l'unità non è in uso.

*NOTA: le unità ad alta velocità fanno girare il disco ad una velocità di rotazione elevata. Se un disco è stampato solo su metà della superficie o se c'è un leggero sbilanciamento nel disco, tale sbilanciamento viene notevolmente aumentato dall'alta velocità , facendo vibrare l'unità o producendo un rumore simile a quello di una ventola. Questi effetti sono insiti nella tecnologia ad alta velocità e non indicano un problema dell'unità .*

### **Espulsione di emergenza**

La procedura descritta nel seguito può essere usata per rimuovere un disco dall'unità se il pulsante di espulsione è disabilitato dal software o se si verifica un'interruzione di corrente.

- 1. Spegnere il computer.
- 2. Inserire un'astina di piccolo diametro o un filo rigido (una graffetta raddrizzata di circa 1,2 mm [0,047 pollici] di diametro) nel foro di espulsione di emergenza e spingere con decisione.
- 3. Il vassoio del disco viene espulso di circa 10 mm (0,39 pollici). Estrarre completamente il vassoio.

*NOTA: non inserire a più di 20 mm (0.79 pollici) di profondità , in caso contrario l'unità potrebbe danneggiarsi.*

### **Pulizia del supporto**

Se sul disco è presente polvere o impronte digitali, pulirlo con un panno morbido dal centro verso il bordo.

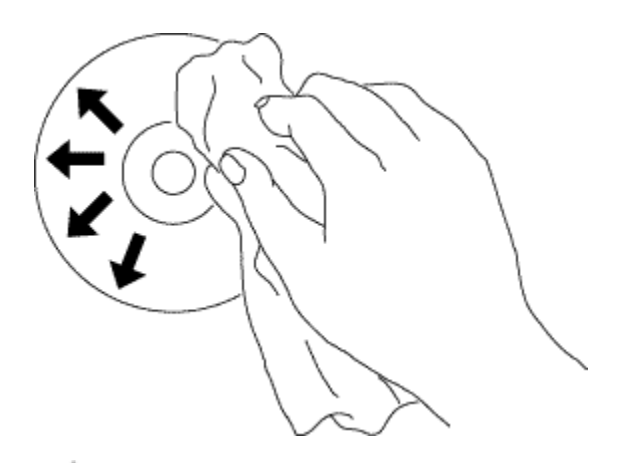

**ATTENZIONE: non usare benzene, diluente per vernici, detergente per dischi, solvente o repellente statico in quanto potrebbero danneggiare il disco.**

## **Istruzioni di sicurezza**

- *Non spostare improvvisamente l'unità da un luogo freddo a uno caldo. La condensa può causare anomalie nel funzionamento.*
- *Prima di spostare l'unità rimuovere il disco per evitare che quest'ultimo possa danneggiarsi.*
- *Non usare la funzione di espulsione di emergenza, tranne in caso di interruzione all'alimentazione.*
- *Evitare che corpi estranei, come liquidi o metalli, entrino nell'unità . Nel caso si verificasse l'eventualità consultare il rivenditore presso il quale l'unità è stata acquistata.*
- *Non interrompere l'alimentazione elettrica mentre l'unità è in funzione.*
- *Non tentare di aprire il case. Per ridurre il rischio di scosse elettriche, non rimuovere il case. All'interno non vi sono parti riparabili dall'utente. Contattare il personale qualificato per la manutenzione.*
- *Mentre l'unità è in funzione, non spostarla o scuoterla poiché potrebbe danneggiare il disco.*
- *Prestare attenzione quando si manipolano dispositivi sensibili alle scariche elettrostatiche: è possibile usare prodotti antistatici come cinghie per polso e talloni e appositi tappetini per proteggere il corpo dalle scariche elettrostatiche.*
- *Non collegare il cavo con mezzi diversi da quelli specificati.*
- *L'unità non è destinata all'uso da parte di bambini piccoli o persone non in buona salute senza supervisione. Sorvegliare i bambini piccoli per assicurarsi che non giochino con l'unità.*

## **Pulizia dell'unità**

Non è consigliato pulire l'interno dell'unità .

# <span id="page-9-0"></span>**Connettività**

## **Installazione**

Queste istruzioni sono valide per la maggior parte dei computer.

#### **Prima del collegamento**

- Assicurarsi che il computer disponga di una porta USB disponibile prima di collegare l'unità .
- Il collegamento dell'unità alla porta di interfaccia sbagliata può causarne il malfunzionamento. Seguire le istruzioni quando si collega l'unità .

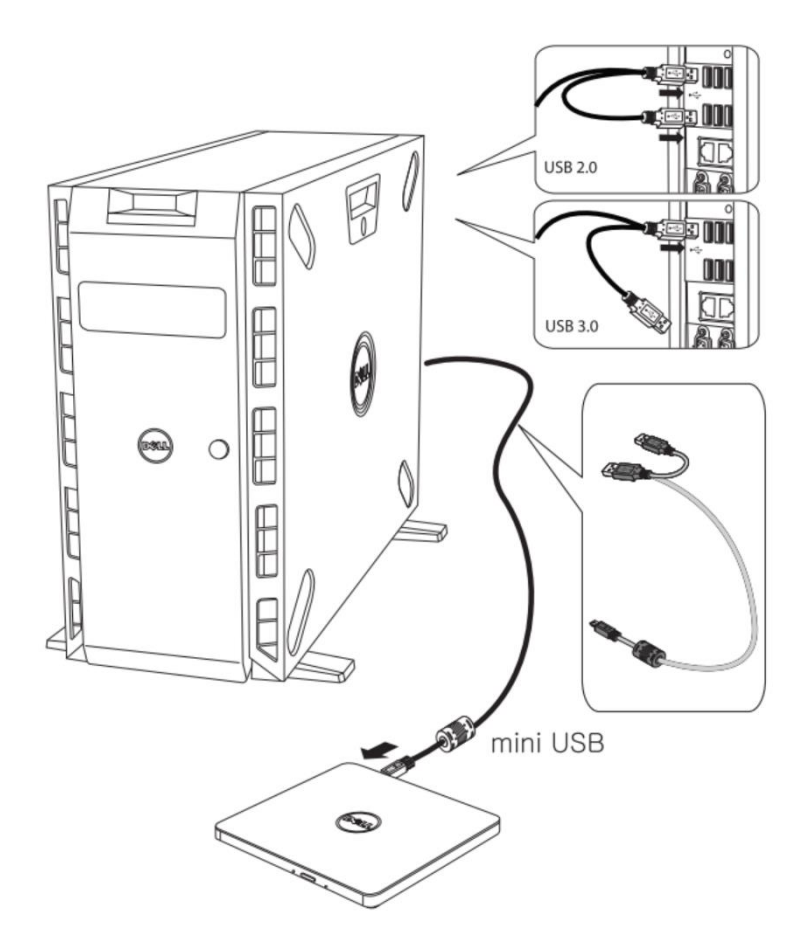

### **Collegamento al computer**

- 1. Collegare il cavo USB ai connettori USB dell'unità e del computer.
- Questa unità USB portatile non è dotata di interruttore di alimentazione. L'unità si accende quando è collegata al computer.
- 2. Verificare che l'unità venga rilevata dal computer.

## **Uso del cavo di prolunga**

### **Disconnessione**

La procedura di disconnessione varia a seconda del sistema operativo. L'unità supporta la funzione Plug and Play di Windows e può essere disconnessa e riconnessa eseguendo la seguente operazione:

- 1. Arrestare l'applicazione che sta usando l'unità disco ottico.
- 2. Fare clic sull'icona Rimozione sicura dell'hardware "<a>sion sulla barra delle applicazioni.
- 3. Selezionare l'elemento da rimuovere dal menu a comparsa.
- 4. Rimuovere il cavo USB.

*NOTA: non rimuovere il cavo USB quando l'indicatore di occupato sull'unità lampeggia o durante l'avvio del computer.*

# <span id="page-11-0"></span>**Sintomi e soluzioni**

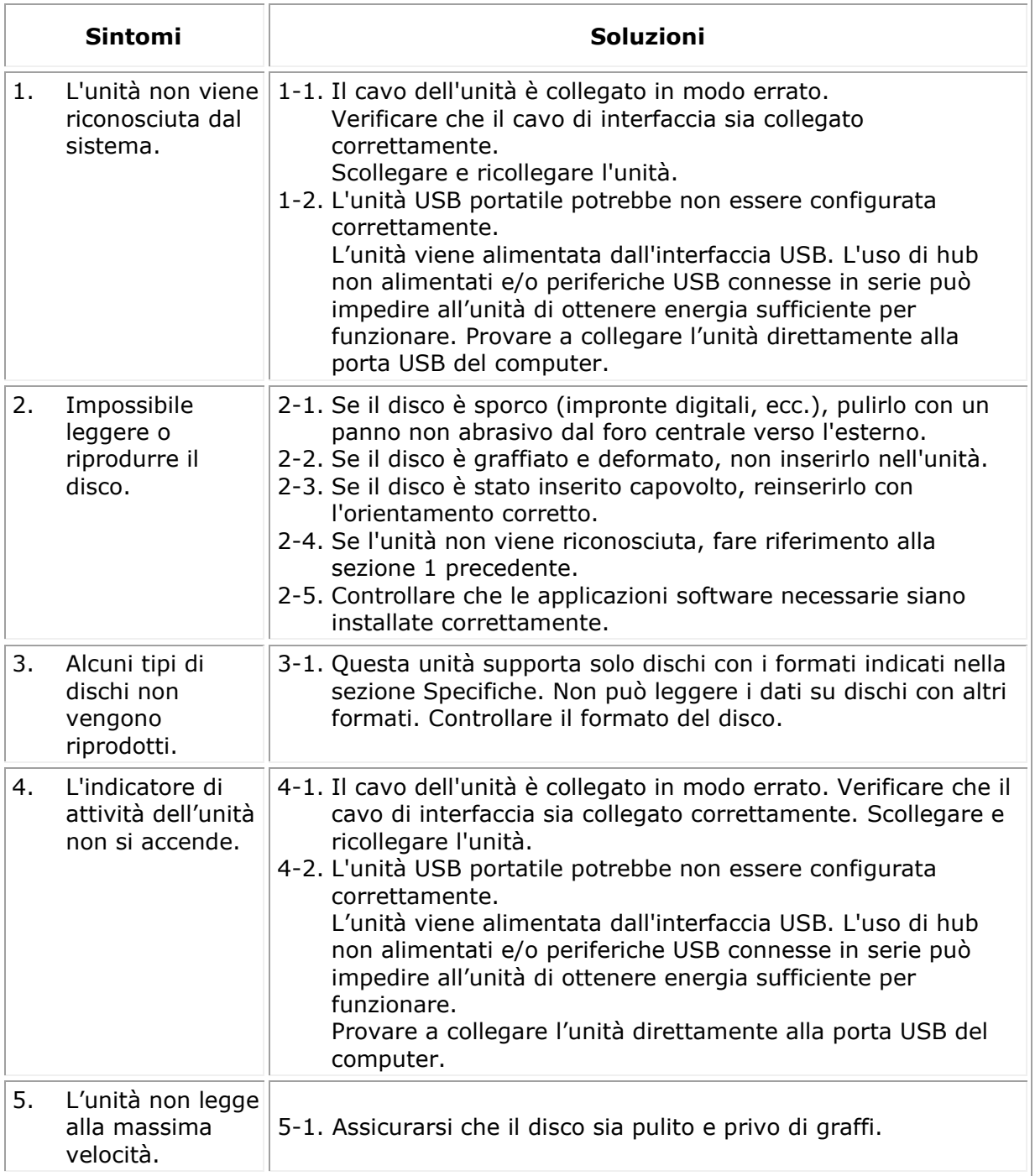

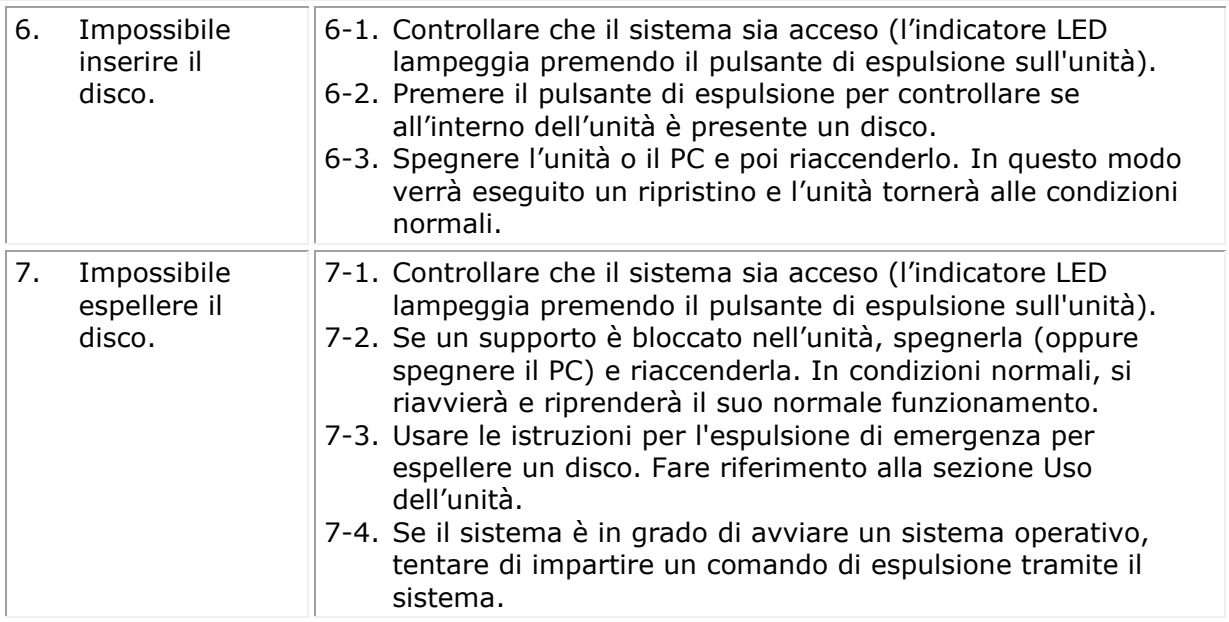

# <span id="page-13-0"></span>**Specifiche**

*NOTA: le presenti specifiche sono fornite dal produttore a solo scopo informativo e non costituiscono un'estensione della garanzia di Dell nei confronti dell'utente. La garanzia di Dell è contenuta nella documentazione fornita con il sistema.*

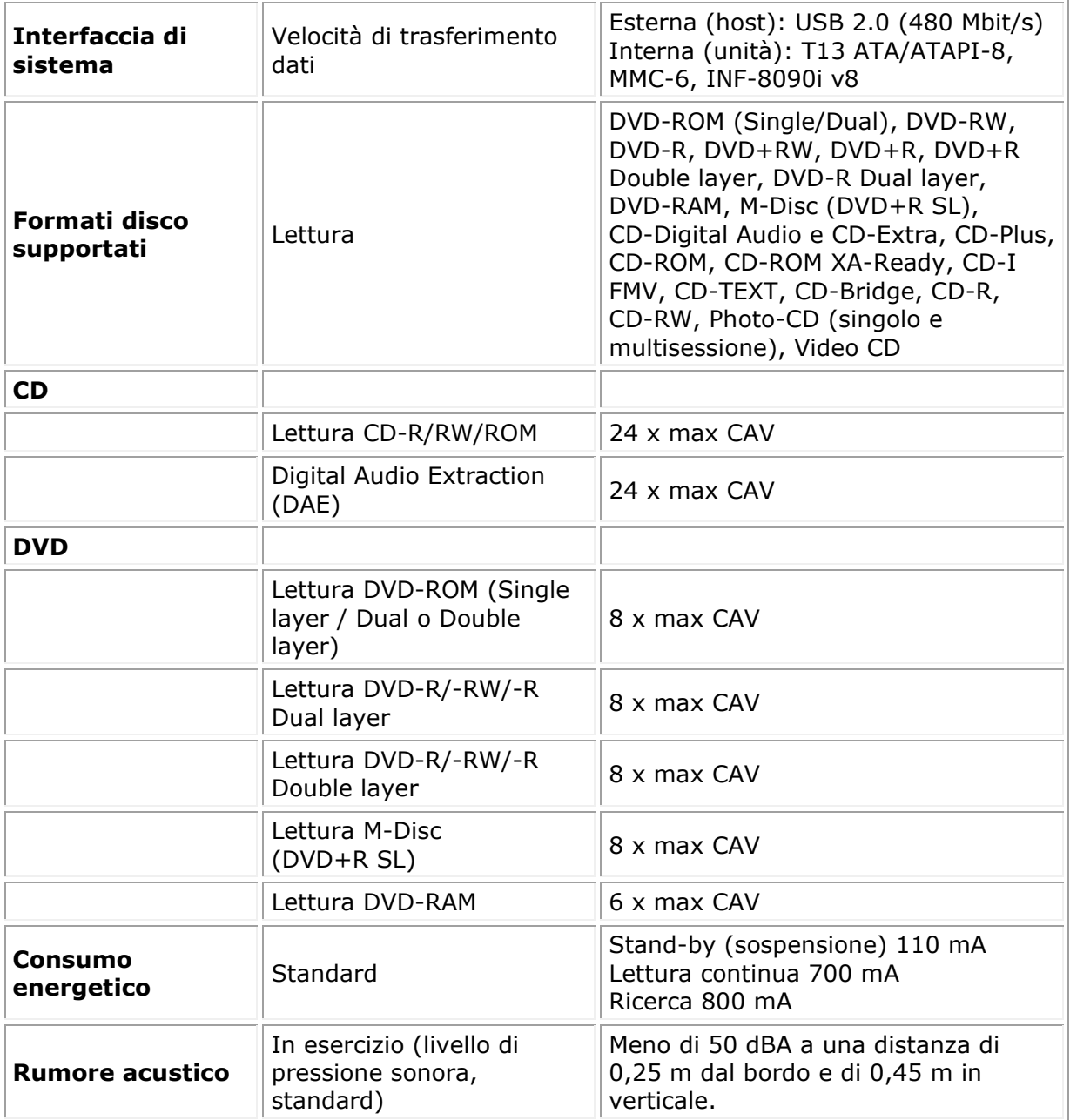

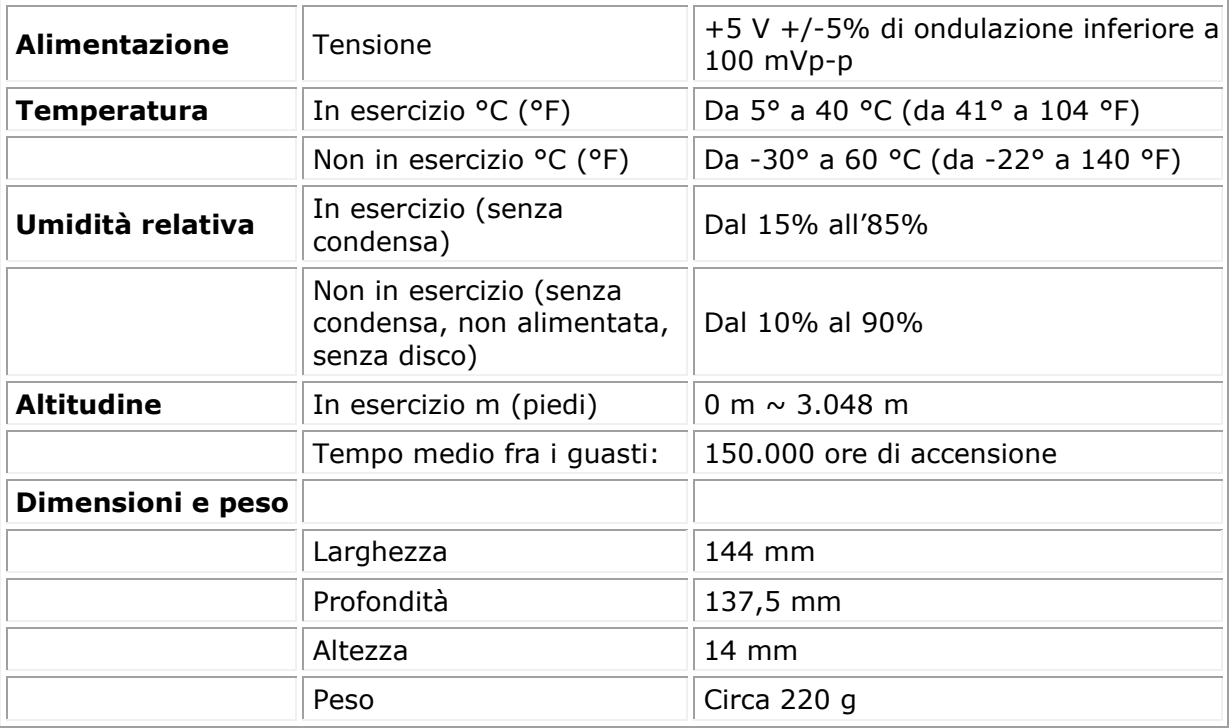

# <span id="page-15-0"></span>**Normative**

## **Informazioni sulle normative**

L'unità DVD-ROM Dell Drive\_DR316(DD-8DENH) è conforme alle norme FCC/CE e rispetta le conformità normative, di progettazione e ambientali a livello globale.

### **Come contattare Dell**

- 1. Visitare il sito [www.dell.com/support](http://www.dell.com/support)
- 2. Selezionare la categoria di supporto
- 3. Selezionare il link di supporto o assistenza in base alle proprie esigenze.